# Introduction

The District Court Administrative Procedures Manual provides an overview for performing administrative duties in the processing of civil and criminal actions. The manual is divided into sections for each substantive case category, for example, domestic matters (DM), criminal (CR), juvenile delinquent (JR), etc. Each section includes the following types of chapters: a clerical procedures chapter, a corresponding chapter on FACTS™ procedures, and if appropriate, a section may also have a forms addendum. The chapters on clerical procedures provide a synopsis of the tasks necessary to process a case. The FACTS™ procedures chapters provide step-by-step instructions for completing the FACTS™ screens. The forms addenda contain hyperlinks to the Supreme Court Law Library. The following sections outline the conventions used in the manual:

- **[NAVIGATING ADOBE ACROBAT READER](#page-1-0)**
- **[CLERICAL PROCEDURES CHAPTERS](#page-2-0)**
- **[FACTS™ PROCEDURES CHAPTERS](#page-6-0)**

#### **CAUTION | INTRODUCTION**

- Please read the introduction in its entirety prior to using the manual.
- Please note that courts can differ in the way administrative tasks are performed, for example, some districts will issue a summons for a mental health case and others will not.
- When in doubt about a procedure, ask your supervisor
	- and follow your in-house procedure.

### **Definitions**

#### **Adobe Acrobat**

A suite of programs developed by Adobe Systems, Inc. for creating and distributing electronic documents. Programs in the suite allow you to create a Portable Document Format (PDF) file for a document. You can then distribute the PDF file electronically to people who view the document with the Acrobat Reader. The Acrobat Reader is the best known component of the Acrobat suite and is freely distributed.

People viewing a PDF file (or document) with the Acrobat reader see the document with the exact layout intended by the author. This is its main advantage over other electronic formats such as HTML, where the layout can vary depending on the software being used.

#### **conventions**

An established technique, practice, or device (as in literature or the theater).

#### **interface**

An interface is a set of commands or menus through which a user communicates with a program. A command-driven interface is one in which you enter commands. A menu-driven interface is one in which you select command choices from various menus displayed on the screen.

#### **GUI (graphical user interface)**

A program interface that takes advantage of a computer's graphics abilities to make it easier to use.

#### **hyperlink**

An element in an electronic document that links to another place in the same document or to an entirely different document. Typically, you click on the hyperlink to follow the link.

#### **populate**

Data that FACTS™ automatically enters as a result of data entry or programming.

# <span id="page-1-0"></span>Section 1-1: Navigating Adobe Acrobat Reader

#### **TOOLBAR**

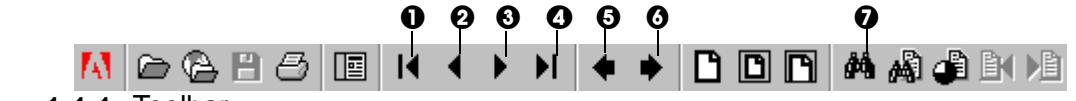

**Figure 1-1.1:** Toolbar

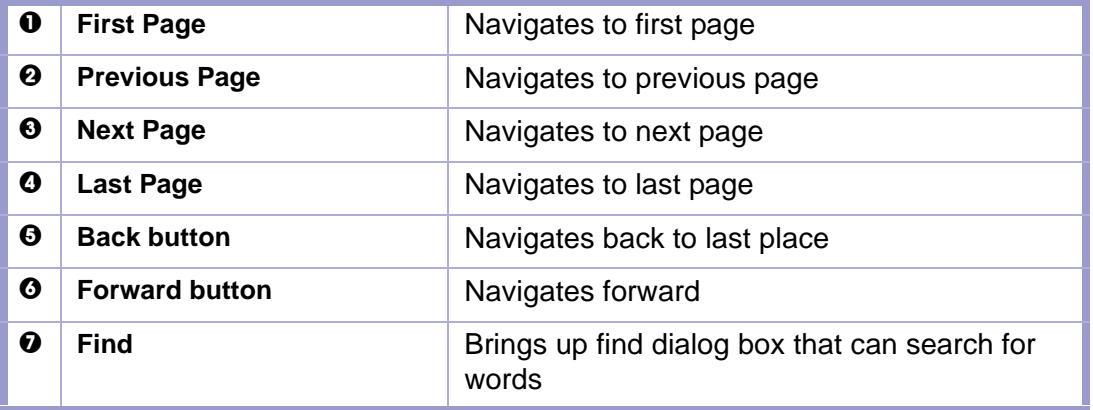

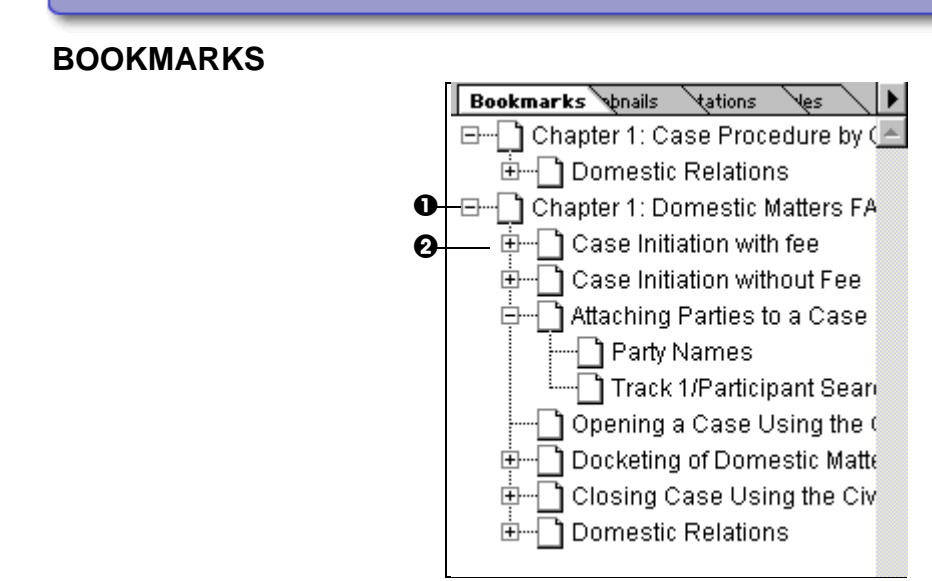

#### **Figure 1-1.2:** Bookmarks

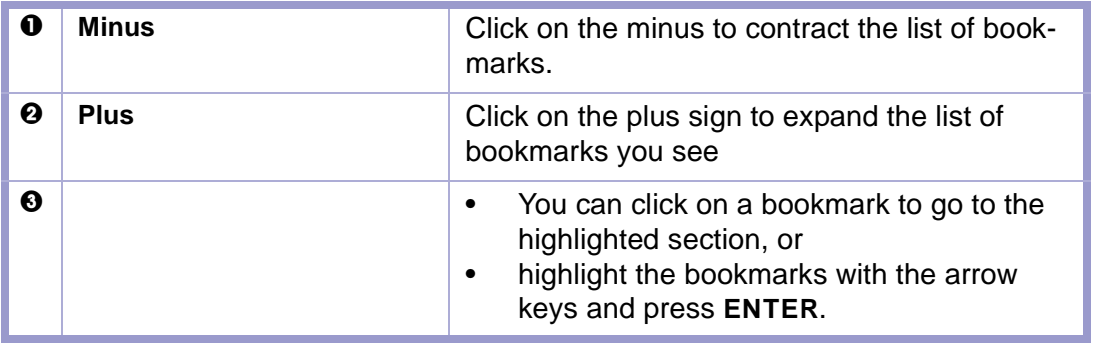

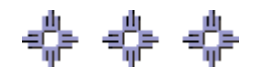

### <span id="page-2-0"></span>Section 1-2: Clerical Procedures Chapters

The clerical procedures chapters provide a synopsis of the tasks necessary to process a case. The first box in each chapter contains subtopics that the chapter will cover. See **[\(FIGURE: 1-2.1\)](#page-2-1)**. The blue items bulleted are hyperlinks that will take you to the specified section in the manual.

In the domestic relations section you will learn the clerical procedures for the following:

#### **0** • **DISSOLUTION OF MARRIAGE**

<span id="page-2-1"></span>**Figure 1-2.1:** Hyperlinks

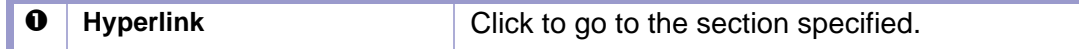

#### **ICONS**

This manual uses the five icons listed below to denote information. For an explanation of the icons, please read the information that follows:

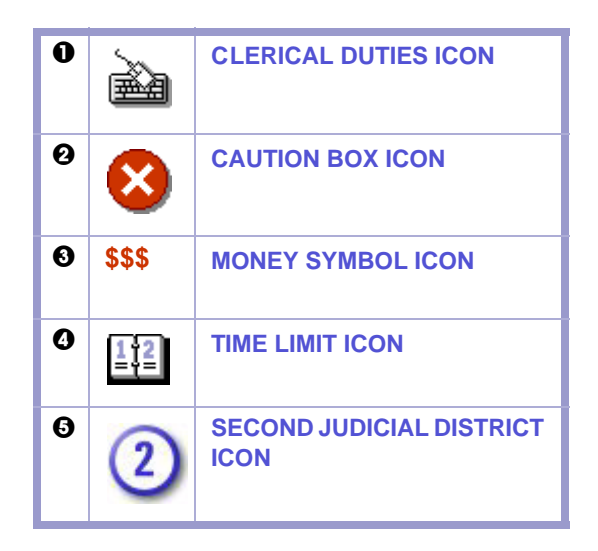

#### **Figure 1-2.2:** Icons

#### <span id="page-3-0"></span>**Clerical Duties Icon**

The mouse/keyboard icon indicates clerical duties. The duties will be listed in sequential order, see **[\(FIGURE: 1-2.3\)](#page-3-4)**.

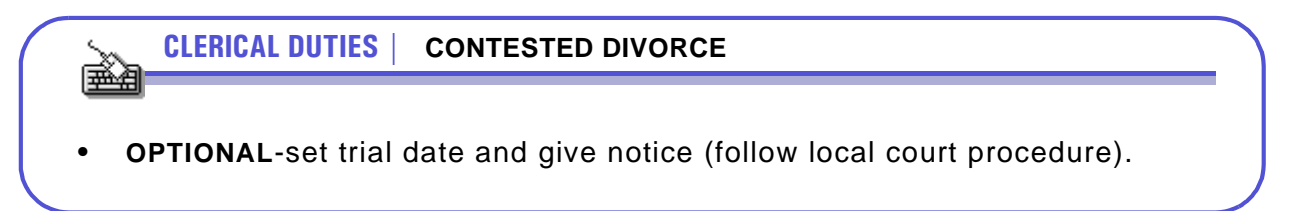

#### <span id="page-3-4"></span>**Figure 1-2.3:** Clerical Duties Box

#### <span id="page-3-1"></span>**Caution Box Icon**

The caution symbol will provide warning or cautionary information. See **[\(FIGURE: 1-](#page-3-3) [2.4\)](#page-3-3)**.

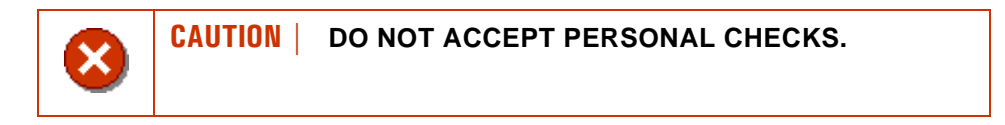

#### <span id="page-3-3"></span>**Figure 1-2.4:** Caution Box

#### <span id="page-3-2"></span>**Money Symbol Icon**

**\$\$\$**-Three dollar signs indicate that a money or a financial transaction is involved.

#### <span id="page-4-0"></span>**Time Limit Icon**

The calendar page icon indicates time limit considerations. See **[\(FIGURE: 1-2.5\)](#page-4-1)**

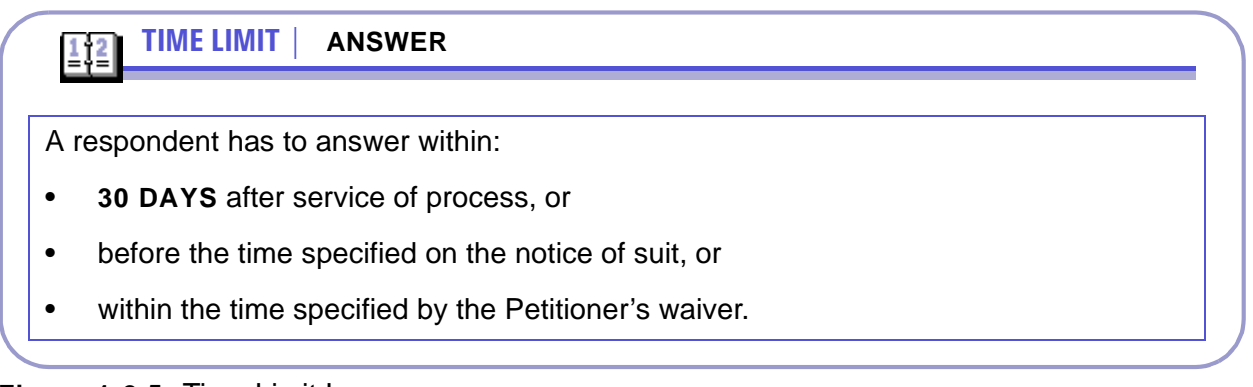

#### <span id="page-4-1"></span>**Figure 1-2.5:** Time Limit Icon

#### **Second Judicial District Icon**

There is a special icon for the Second Judicial District. The Second, because of its case volume, has different procedures under specific circumstances. If a procedure differs in the Second, the manual will note the difference with the Second Judicial District icon. See **[\(FIGURE: 1-2.6\)](#page-4-2)**

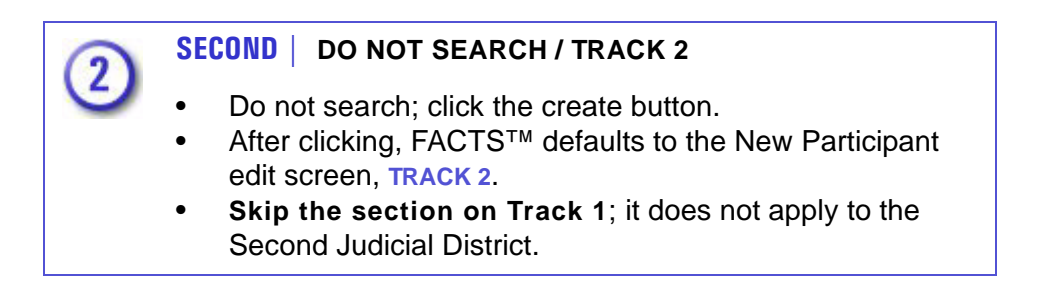

<span id="page-4-2"></span>**Figure 1-2.6:** Second Judicial District Icon

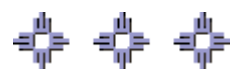

### Section 1-3: Citation Format

The manual uses the following citation formats:

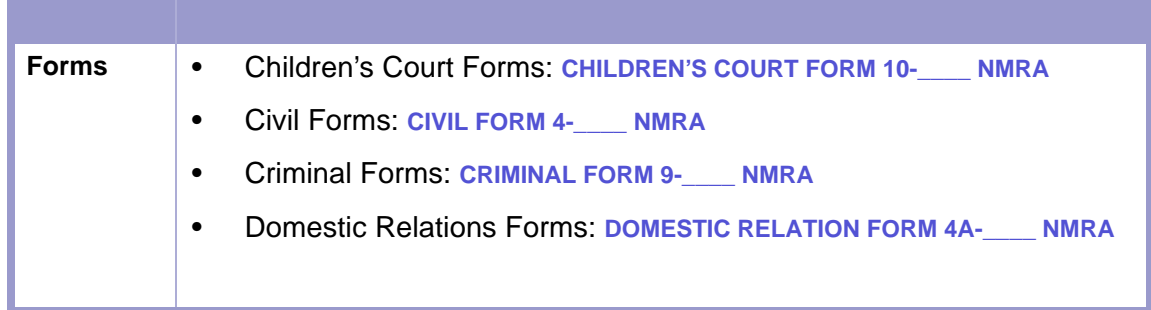

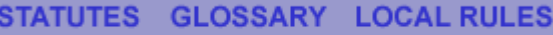

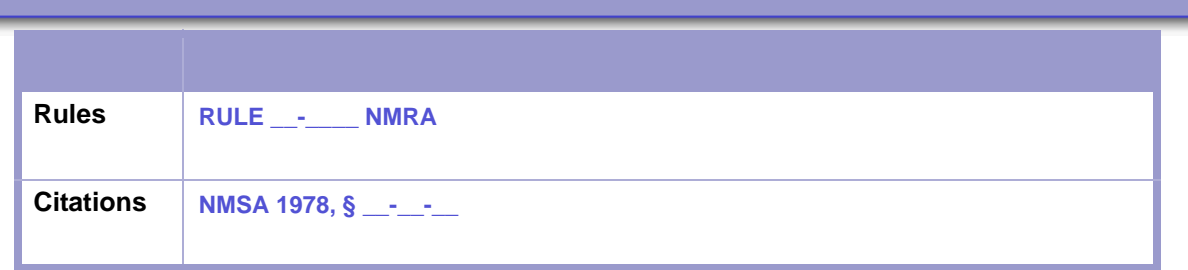

Please note throughout the that manual uppercase blue text denotes a hyperlink, for example, **NMSA 1978, § 45-1-303**. Clicking on a hyperlink with a citation reference will take you to the New Mexico Supreme Court Law Library website where you may research the statute.

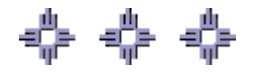

### Section 1-4: Hyperlinks

You can navigate through the manual via hyperlinks. The following list discusses the types of links used:

- Bookmarks work as hyperlinks.
- Menu bar
	- The Statutes link will take you to the website for the New Mexico Supreme Court Law Library.
	- The Glossary link will take you to Findlaw's legal dictionary. You can enter a word to be looked up.
	- The TOC link will take you to the table of contents.
	- The Index link will take you to the index.
- **BLUE TEXT**-With the exception of text in flowcharts, uppercase blue text indicates a hyperlink. You can access the statutes via the New Mexico Supreme Court Law Library website. Click on the "Statutes" link to access the New Mexico Statutes Annotated.
- Table of Contents-All the entries in the table of contents function as links as well.
- Cross-References function as links. Instructions for using cross-reference links follow.

#### **Cross Reference Example**

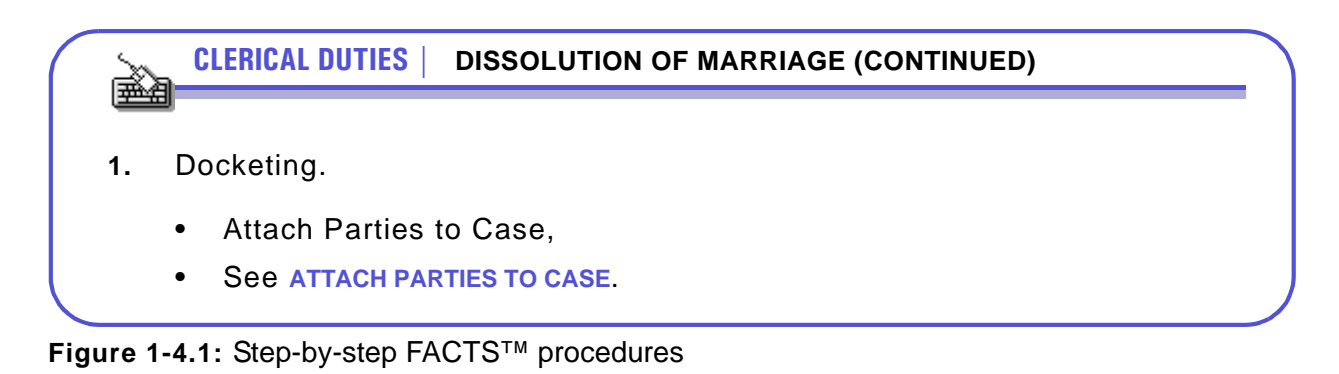

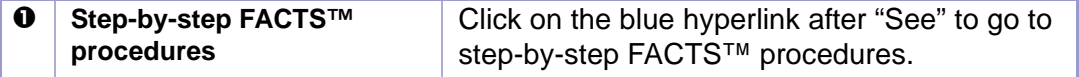

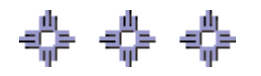

## <span id="page-6-0"></span>Section 1-5: FACTS™ Procedures Chapters

The chapters for FACTS™ procedures provide step-by-step instructions for completing FACTS™ screens. Please read the cautionary note below prior to working in FACTS™.

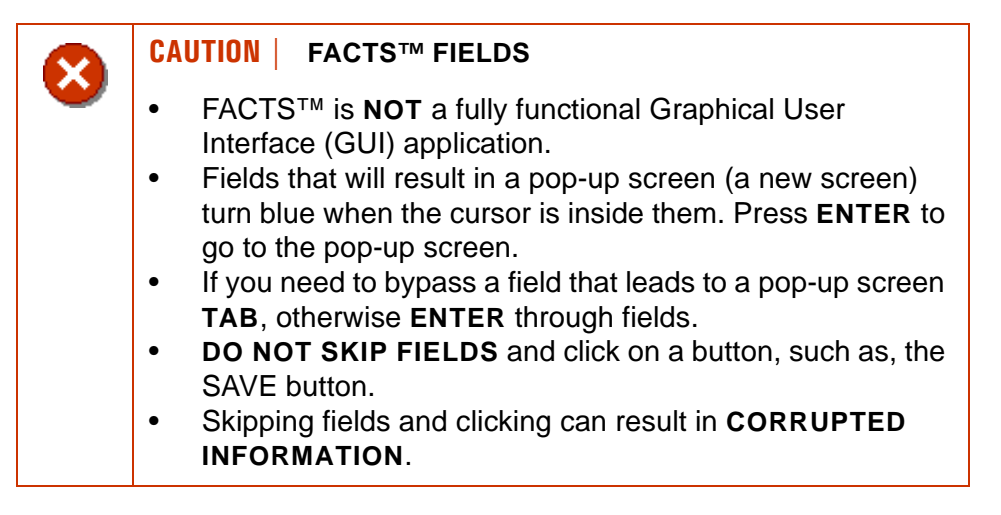

The following conventions are used for detailed FACTS™ procedures:

• If a field is shaded lilac, **ENTER** through. See **[\(FIGURE: 1-5.1\)](#page-7-0)**.

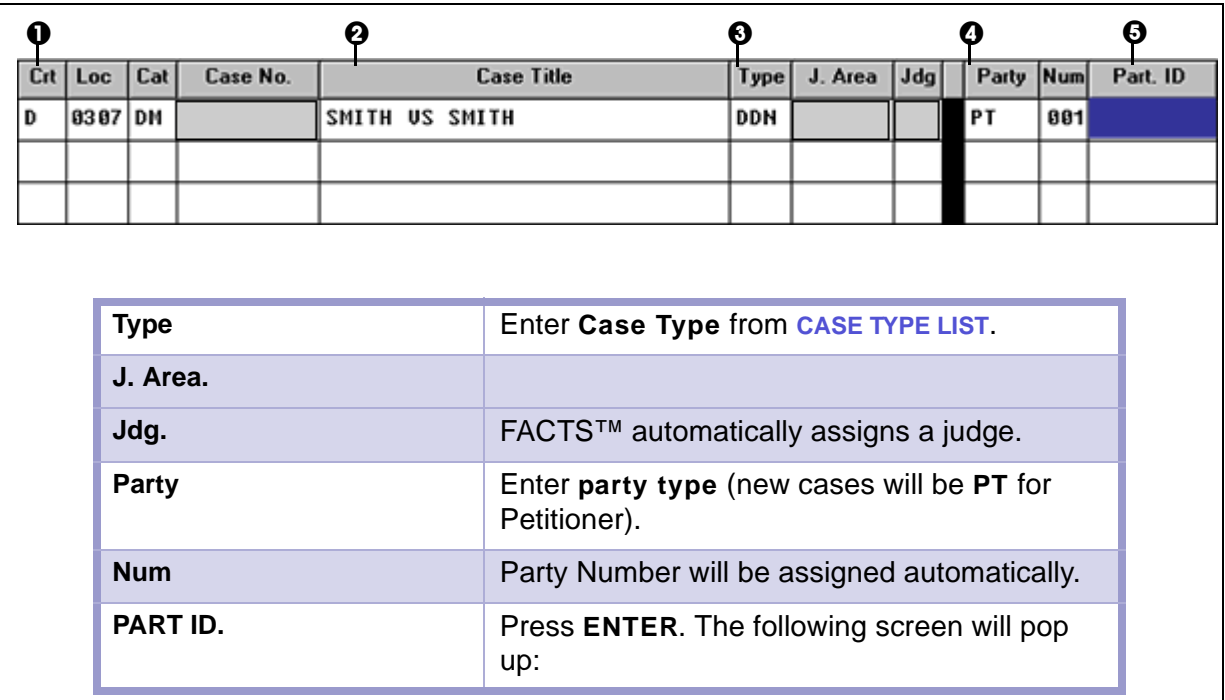

<span id="page-7-0"></span>**Figure 1-5.1:** Detailed instructions example

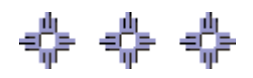